### **Lomax JH Technology Applications Outreach Learning March 25 - 27, 2020**

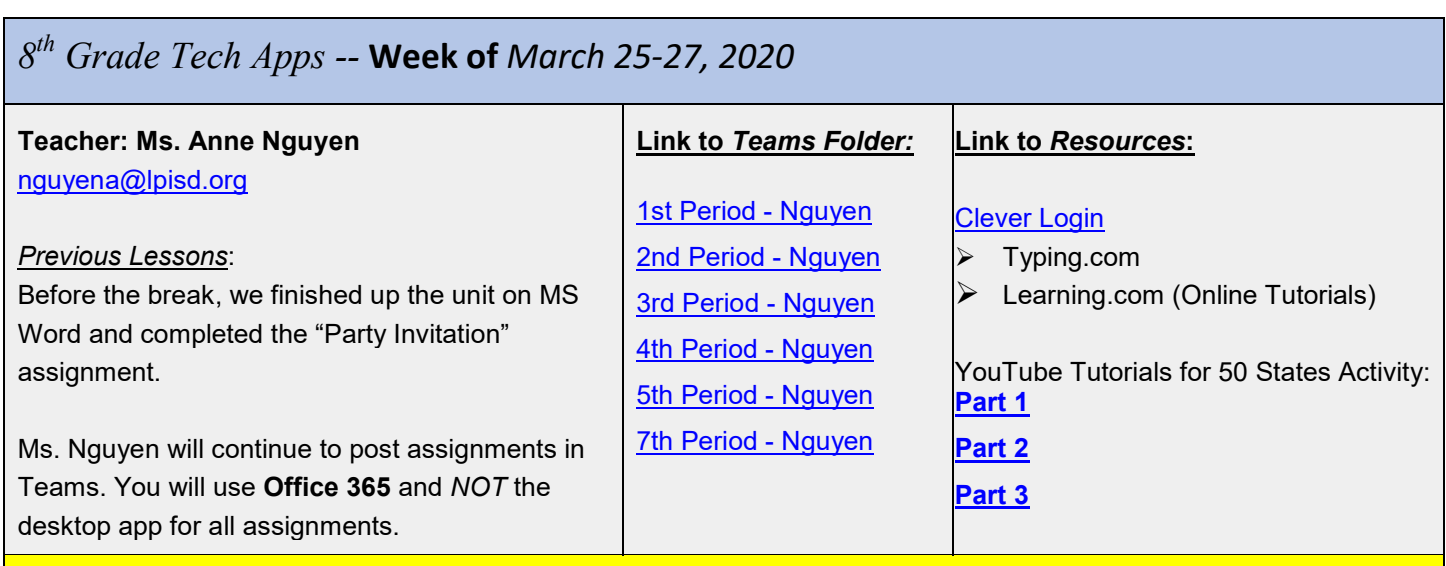

# **Objectives**

*I Can:*

- Identify an active cell by its name (letter followed by a number) and move around a spreadsheet.
- Apply basic formatting in Excel using tools on the ribbon.
- Insert and delete rows/columns in a spreadsheet
- Define and perform the tools for -- (1) sort & filter, (2) auto sum, and (3) fill.

## **Activities**

Go to **Teams**. Daily work will be grouped into single assignments in Teams with the date as the title (ex: Wednesday, March 25 Activities). Since this week is a shortened week, you will only have ONE lesson to be completed on Wednesday and \*not\* Friday.

### **Wednesday**

- **1) Warm Up** Typing.com 5 min
- **2) Online Tutorial** Learning.com "Spreadsheets: Parts & Navigation" 10 min
- **3) Teams** "Practice with Excel" 10 min
- Follow directions on the Word document. Practice on the spreadsheet that is attached. Submit assignment.
- **4) Online Tutorial** Learning.com "Spreadsheets: Basic Formatting" 10 min
- **5) Teams** "50 States" 10 min

Follow directions on the Word document. You may attempt to complete all the steps independently or refer to the instructional videos if you get stuck ( **[Part 1](https://www.youtube.com/watch?v=zwWfHspp3rs) , [Part 2](https://youtu.be/QhDLJ7TMZ70) , [Part 3](https://youtu.be/CYAgzwotIz8)** ). Complete the spreadsheet. Submit assignment.

**6) Teams** – "Making Pixel Art with Excel" – 15 min Identify the cells by using the listed cell names, and fill in the cells with the corresponding color. The pixel art will appear after you have correctly filled in the cells.

*Extension activity* – if you prefer to create your own pixel art instead, you may do so on the worksheet titled "Create Your Own Pixel Art" (Look at the bottom of the spreadsheet for the green tab)

### **Lomax JH Technology Applications Outreach Learning March 25 - 27, 2020**

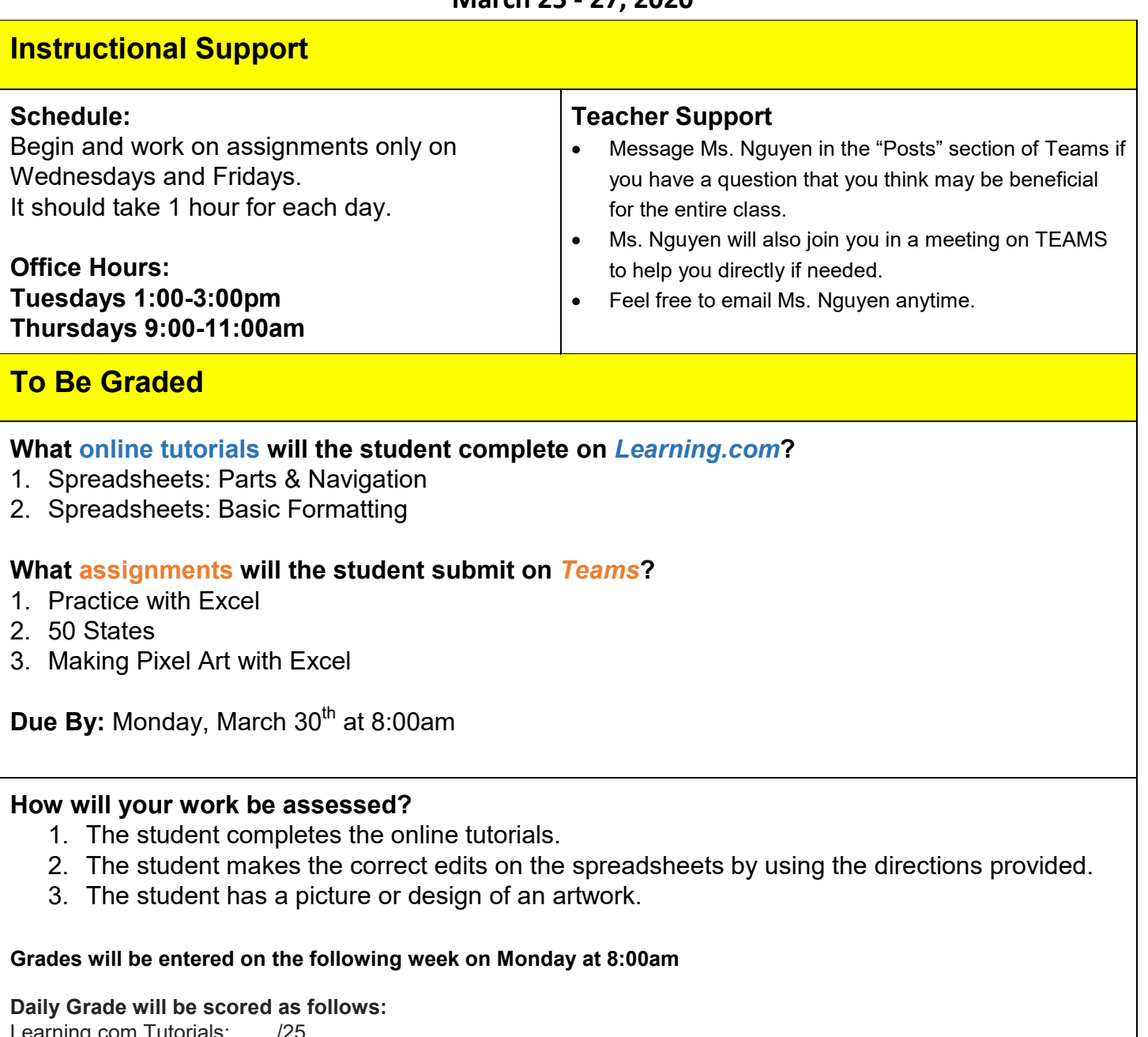

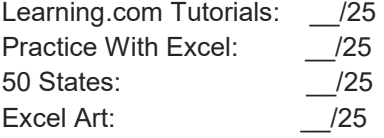